# Inserting the battery

Your DMC is powered by an optional 3.7V, rechargeable lithium battery. Follow the instructions below to insert a battery.

Open the battery compartment door.

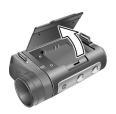

2. Insert the battery as shown.

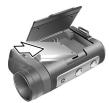

Close the battery compartment door.

A battery level indicator is displayed in the bottom left hand corner of the LCD display. When the indicator shows that the battery is nearly flat, you should connect the AC adapter.

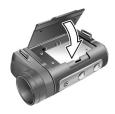

**Note:** Be sure to insert the lithium battery correctly, observing polarity.

## Inserting an SD/MMC card

You can install an SD or MMC memory card in your camera to increase the memory capacity. Follow the instructions below to install an SD card.

 Open the SD/MMC card compartment door on the bottom of the camera.

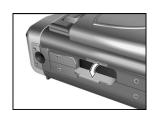

 Insert an SD or MMC card until it clicks into place.

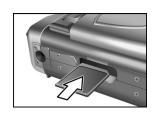

Close the SD/MMC card compartment door.

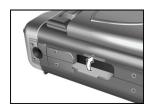

#### To remove the card:

1. Open the SD/MMC card compartment door.

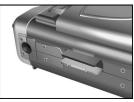

 Press the card into the slot and release. The card will spring part way out and can be removed.

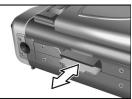

3. Close the SD/MMC card compartment door.

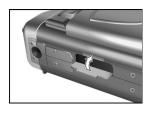

Note: When an SD/MMC card is not inserted, photos will be recorded in the internal 16 MB memory. However the number of photos the internal memory can store is limited to 10 ~ 20, depending on quality.

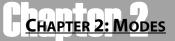

The Digital Microscope Camera can operate in four different modes. Each mode offers different features and functions. In this section you will learn what each mode is for and how to use them.

This section also covers how to use the DMC as a webcam and how to download your pictures and videos from the camera to your hard disk.

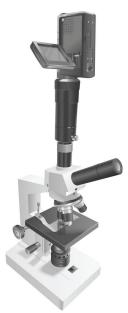

### Photo mode

Use **Photo** mode for taking still pictures in JPEG format. To switch the camera to **Photo** mode from another mode:

1. Press the **Mode** button on the top of the camera.

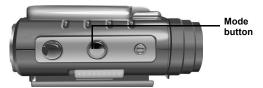

The LCD displays three mode options.

Press the Up arrow button on the rear of the camera.

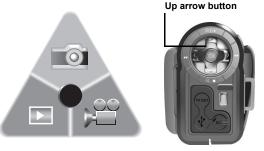

The camera will switch to Photo mode.

In **Photo** mode you can change various settings on the camera that will affect the quality and appearance of the pictures you take. You can adjust the exposure, size and resolution of the image, white balance, and other settings. See *Picture menu* on page 32.

See *Taking your first still picture* on page 13 for details on how to take pictures in **Photo** mode.

#### Zoom

The DMC is equipped with a digital zoom function. You can zoom in on distant images by pressing the **Up** arrow button on the rear of the camera. Use the **Down** arrow button to zoom back out.

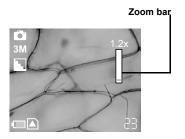

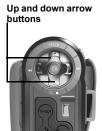

## Quality

The quality option can be accessed from either Video mode or **Photo** mode. Quality can be set to either **Fine**, **Normal** or **Best**. Higher quality images require more memory space and fewer images can be stored on the camera.

To access the quality option:

- Turn on the camera and make sure that it is in either Photo mode or Video mode. See Modes on page 21.
- Press the Menu button at the rear of the camera to display the main menu screen.

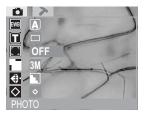

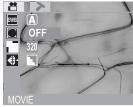

- Use the Up and Down arrow buttons on the rear of the camera to highlight the Quality icon.
- Press the **Right** arrow button to display the **Quality** options.

Use the **Up** and **Down** arrow buttons to highlight a quality option, **Fine**, **Normal**, or **Best**.

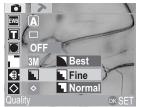

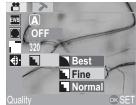

6. Press the **OK** button to confirm your choice.

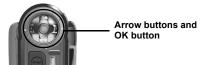

7. Press the **Menu** button to exit the menu.